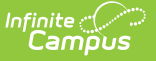

# **Health Extract (South Dakota)**

Last Modified on 10/21/2024 8:21 am CDT

[Report](http://kb.infinitecampus.com/#report-logic) Logic | [Report](http://kb.infinitecampus.com/#report-editor%C2%A0) Editor | [Generating](http://kb.infinitecampus.com/#generating-the-extract) the Extract | Report [Layout](http://kb.infinitecampus.com/#report-layout)

This information is current as of the Campus.2427 (July 2024) release.

Tool Search: Health Extract

This extract reports height and weight information for students who have undergone health screenings.

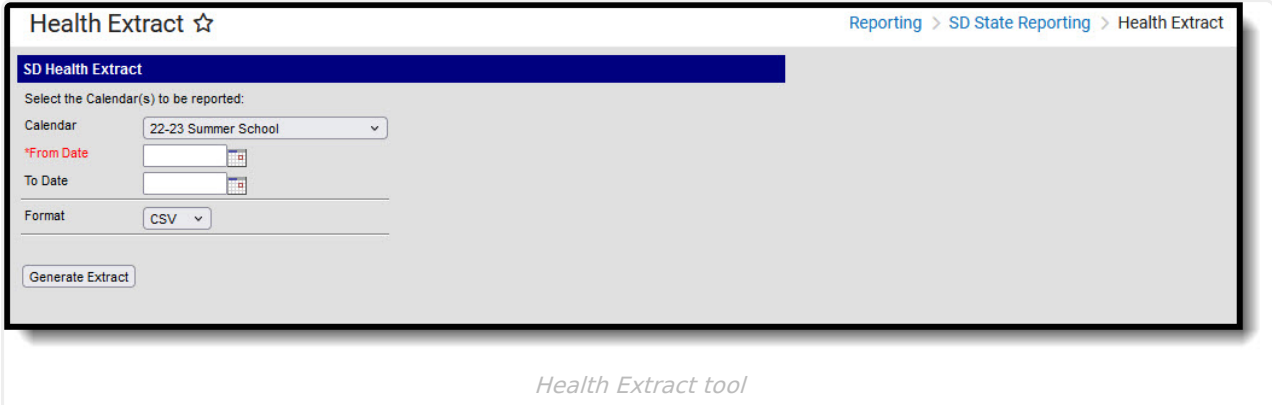

## **Report Logic**

When the student's Health Appraisal screening record date falls within the extract's To and From Dates, and the student's enrollment date range, the student's Health Appraisal record(s) in the selected calendar is reported.

When the student's Health Appraisal screening record date does not fall within any enrollment record date range but does fall within the extract's From and To Dates, logic reports the Health Appraisal record for the enrollment within the calendar selected during the extract's To and From Dates.

- Enrollment Service Type = Primary
	- $\circ$  Enrollments marked as No Show or have an Enrollment Service Type = N or P are not reported.
- $\bullet$  Health Appraisal records are entered in Screenings > New > Type = Health Appraisal.

### **Report Editor**

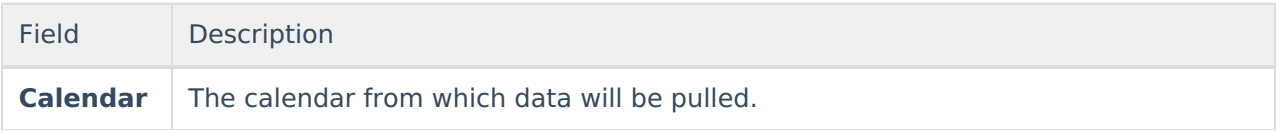

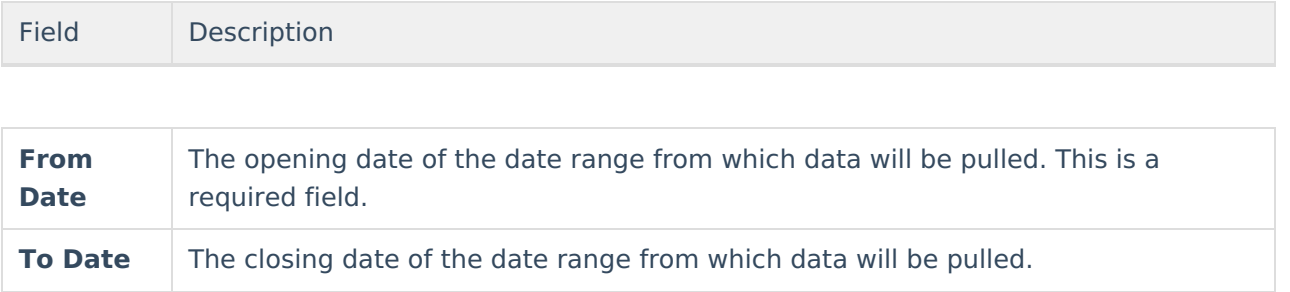

**Format** The format in which the report should be generated. Options are CSV and HTML.

### **Generating the Extract**

To generate the South Dakota Health Extract:

- 1. Select the **Calendar** to be included in the report.
- 2. Enter a **From Date** in mmddyyyy format or by clicking the calendar icon.
- 3. Enter a **To Date** in mmddyyyy format or by clicking the calendar icon.
- 4. Indicate the **Format** in which the report should be generated, CSV or HTML.
- 5. Click **Generate Extract** to generate the report in the desired format.

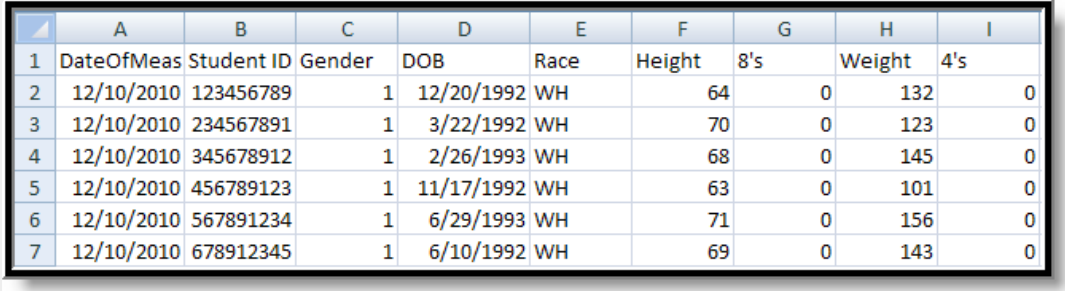

Health Extract - CSV Format

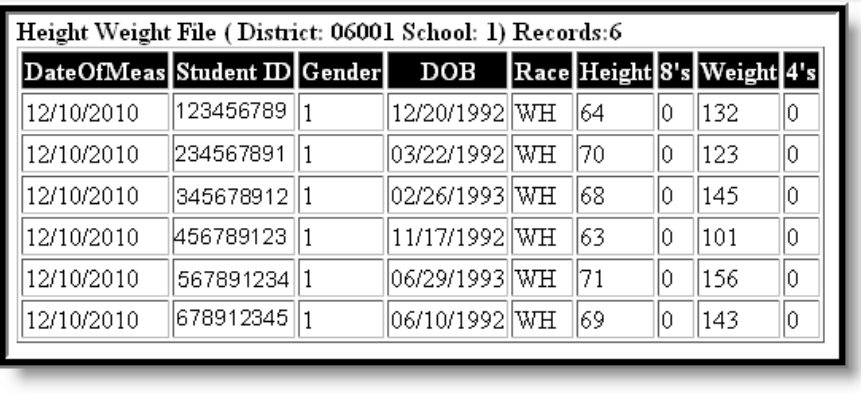

Health Extract - HTML Format

### **Report Layout**

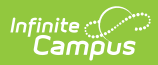

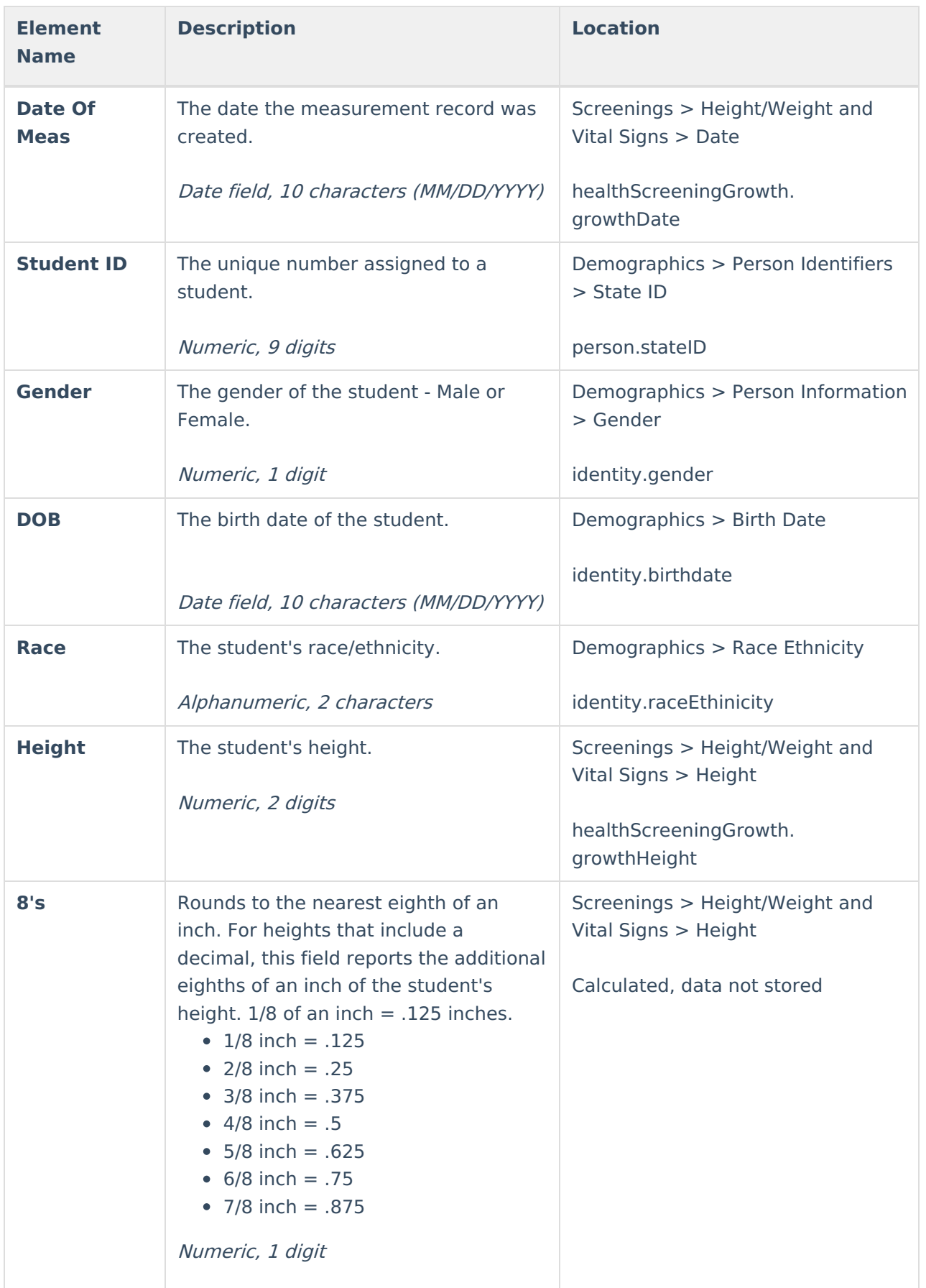

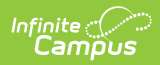

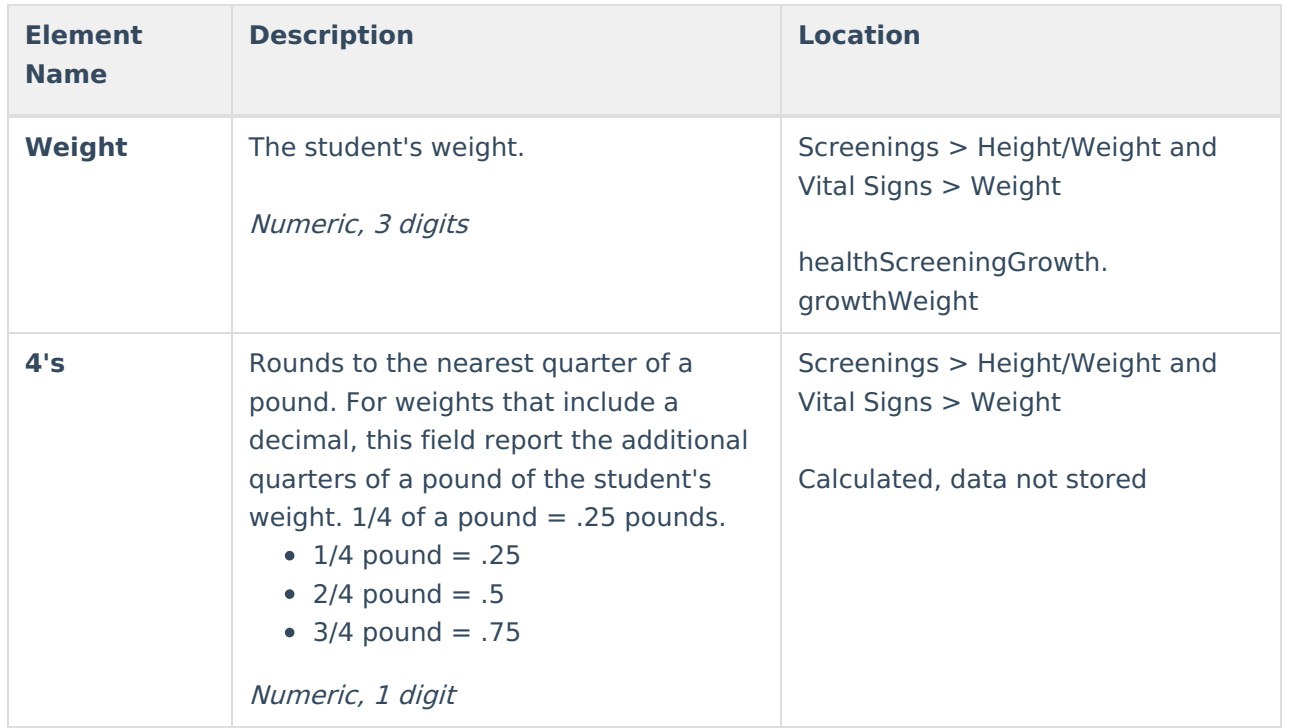